# PostGIS

# Jan Ježek

Západočeská Univerzita v Plzni

jezekjan@kma.zcu.cz

Podpořeno z projektu FRVŠ 584/2011.

4 0 8

<span id="page-0-0"></span> $299$ 

э **B** 

∍

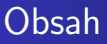

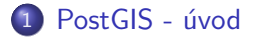

2 Nahravání a získávání GIS dat

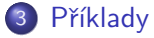

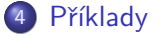

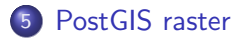

4 0 8

 $\mathcal{A}$ a  $\sim$  <span id="page-1-0"></span> $299$ 

Э× э

 $\sim$ ×.

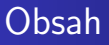

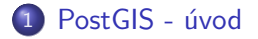

Nahravání a získávání GIS dat

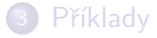

# Příklady

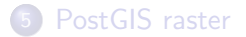

4 0 8 ∢母 э

-b  $\rightarrow$ D.  $\rightarrow$ 

<span id="page-2-0"></span>경제 目

PostGIS

- PostGIS rozšíření databáze PostgreSQL o prostorové datové typy
- (PostgreSQL má prostor. dat. typ, ale neposkytuj dostatek funkcionality pro GIS)
- · Rozšíření databáze o prostorové funkce
- Rozšíření o prostorový index

PostGIS

- PostGIS rozšíření databáze PostgreSQL o prostorové datové typy
- (PostgreSQL má prostor. dat. typ, ale neposkytuj dostatek funkcionality pro GIS)
- Rozšíření databáze o prostorové funkce
- Rozšíření o prostorový index

### http://www.google.cz/trends

メロメ メ御 メメ きょく モメー

目

### Používané knihovny

- Proj http://trac.osgeo.org/proj/
- · Geos http://trac.osgeo.org/geos/

4 0 8 ∢母  $\sim$ 

 $299$ 

э

÷.

 $\rightarrow$ 

### Instalace

- · Instalace pomocí SQL scriptů do databáze
- · Instalace pomocí šablon

4 0 8 一个问  $\sim$ 

 $299$ 

э

э

-b

## Databáze s PostGIS

- OGC Spatial features for SQL
- · geometry\_columns
- o spatial\_ref\_sys
- o raster\_columns, raster\_overviews

4 0 8

◀ 冊  $\sim$  э

ヨト э

### Databáze s PostGIS

- OGC Spatial features for SQL
- o geometry\_columns
- o spatial\_ref\_sys
- o raster\_columns, raster\_overviews

4 0 8 4 伊

**SIL** э  $299$ 

ヨト э

### Databáze s PostGIS

- OGC Spatial features for SQL
- o geometry\_columns
- o spatial\_ref\_sys
- · raster\_columns, raster\_overviews

4 0 8 4 伊

**SIL** 

 $299$ 

Э× э

### Vytovření prostorového prvku

### select geomfromtext('POINT(0 0 0)',4326)

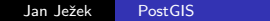

**K ロ ▶ K 伊 ▶ K** 

э

 $\sim$ 

- 4 国 ド

 $299$ 

重

```
Specifikace OGC WKT
```

```
POINT(0 0)
LINESTRING(0 0,1 1,1 2)
POLYGON((0 0,4 0,4 4,0 4,0 0),(1 1, 2 1, 2 2, 1 2,1 1))
MULTIPOINT(0 0,1 2)
MULTILINESTRING((0 0,1 1,1 2),(2 3,3 2,5 4))
MULTIPOLYGON(((0 0,4 0,4 4,0 4,0 0),(1 1,2 1,2 2,1 2,1 1)),
((-1 -1,-1 -2,-2 -2,-2 -1,-1 -1)))GEOMETRYCOLLECTION(POINT(2 3),LINESTRING(2 3,3 4))
```
<span id="page-12-0"></span>KID KAD KID KID KID KOQO

<span id="page-13-0"></span>PostGIS EWKT  $POINT(0 0 0)$  -- XYZ  $SRID=32632:POINT(0 0) -- XY with SRID$  $POINTM(O O O)$  -- XYM  $POINT(0 0 0 0)$  -- XYZM  $SRID=4326:MULTI POINTM(0 0 0,1 2 1) -- XYM with SRID$ MULTILINESTRING((0 0 0,1 1 0,1 2 1),(2 3 1,3 2 1,5 4 1)) POLYGON((0 0 0,4 0 0,4 4 0,0 4 0,0 0 0), (1 1 0,2 1 0,2 2 0 MULTIPOLYGON(((0 0 0,4 0 0,4 4 0,0 4 0,0 0 0),  $(1\ 1\ 0,2\ 1\ 0,2\ 2\ 0,1\ 2\ 0,1\ 1\ 0))$ ,  $((-1\ -1\ 0,-1\ -2\ 0,-2\ -2\ 0,1\ 1\ 0))$ GEOMETRYCOLLECTIONM( POINTM(2 3 9), LINESTRINGM(2 3 4, 3 4) MULTICURVE( (0 0, 5 5), CIRCULARSTRING(4 0, 4 4, 8 4) ) POLYHEDRALSURFACE( ((0 0 0, 0 0 1, 0 1 1, 0 1 0, 0 0 0)),  $((0 0 0, 0 1 0, 1 1 0, 1 0 0, 0 0 0)),$ ((0 0 0, 1 0 0, 1 0 1, 0 0 1, 0 0 0)), ((1 1 0, 1 1 1, 1 0 1, 1 0 0, 1 1 0)), ((0 1 0, 0 1 1, 1 1 1, 1 1 0, 0 1 0[\)\)](#page-12-0)[,](#page-14-0) [\(](#page-12-0)[\(0](#page-13-0) [0](#page-1-0) [1](#page-22-0)[,](#page-23-0) [1](#page-2-0)[0](#page-0-0) [1,](#page-52-0) 1 1 1, 0 1 1, 0 0 1)) ) TRIANGLE ((0 0, 0 9, 9 0, 0 0))

Ruční vytváření geometrie

create table points (pt geometry, name varchar); insert into points values ('POINT(0 0)', 'Origin'); insert into points values ('POINT(5 0)', 'X Axis'); insert into points values ('POINT(0 5)', 'Y Axis');

<span id="page-14-0"></span>select name, ST\_AsText(pt), ST\_Distance(pt, 'POINT(5 5)') from points;

# SQL-MM - křivky

### CURVEPOLYGON (CIRCULARSTRING (0 0, 4 0, 4 4, 0 4, 0 0), (1 1,

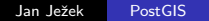

目

イロト イ部 トイ 君 ト イ 君 トー

```
Datové typy - geometry a geography
```

```
SELECT ST_Distance(
geomfromtext('POINT(0 0 0)',4326): : geography,
geomfromtext('POINT(0 1 0)',4326): : geography)
```
4 D F

- 4 国 ド

重

### |SPATIAL\_REF\_SYS|a souřadnicové systémy

- · Referenční souřadnicový systém
- **Geodetické datum**
- · Kartografické zobrazení
- EPSG kódy

4 0 8

 $\mathcal{A}$ a  $\sim$   $299$ 

э

э

 $\rightarrow$ 

|SPATIAL\_REF\_SYS|a souřadnicové systémy

- Referenční souřadnicový systém
- **Geodetické datum**
- · Kartografické zobrazení
- EPSG kódy

4 0 8

a  $\sim$   $2990$ 

э

э

 $\rightarrow$ 

|SPATIAL\_REF\_SYS|a souřadnicové systémy

- Referenční souřadnicový systém
- **Geodetické datum**
- · Kartografické zobrazení
- EPSG kódy

4 0 8

◀ 冊  $\sim$  э

 $\rightarrow$ 

э

|SPATIAL\_REF\_SYS|a souřadnicové systémy

- Referenční souřadnicový systém
- **Geodetické datum**
- · Kartografické zobrazení
- EPSG kódy

4 0 8

∍

Пb.

э

### Tabulka GEOMETRY\_COLUMNS

- · Tabulka pro ukládání metadata
- Vytvoření sloupce geom pomocí funkce SELECT AddGeometryColumn('public', 'roads\_geom', 'geom', 423, 'LINESTRING', 2)

· Vytvoření a vložení manuálně.

### Tabulka GEOMETRY\_COLUMNS

- · Tabulka pro ukládání metadata
- Vytvoření sloupce geom pomocí funkce SELECT AddGeometryColumn('public', 'roads\_geom', 'geom', 423, 'LINESTRING', 2)
- · Vytvoření a vložení manuálně.

<span id="page-22-0"></span> $\Omega$ 

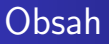

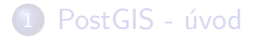

2 Nahravání a získávání GIS dat

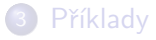

# Příklady

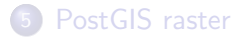

4 0 8 4 伊 э

 $\rightarrow$ ×.  $\rightarrow$  一 ( 語 )

 $299$ 

<span id="page-23-0"></span>目

Nahrávání GIS Dat - SQL

BEGIN;

INSERT INTO roads (road\_id, roads\_geom, road\_name)

VALUES (1, ST\_GeomFromText('LINESTRING(191232 243118, 191108

INSERT INTO roads (road\_id, roads\_geom, road\_name)

VALUES (2, ST\_GeomFromText('LINESTRING(189141 244158, 189265)

INSERT INTO roads (road\_id, roads\_geom, road\_name)

VALUES (3, ST\_GeomFromText('LINESTRING(192783 228138,192612

Nahrávání GIS Dat - pomocí utilit

```
shp2pgsq1 -c -D -s 4269 -i -Ishaperoads.shp myschema.roadstable > roads.sql
psql -d roadsdb -f roads.sql
```
 $299$ 

重

メロメ メ母メ メラメ メラメー

# Nahrávání GIS Dat - ogr2ogr

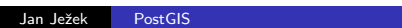

メロメ メ部メ メミメ メミメ

目

### Získávání dat pgsql2shp

# pgsql2shp [<options>] <database> [<schema>.]<table> pgsql2shp [<options>] <database> <query>

 $299$ 

重

メロメ メ母メ メラメ メラメー

# Plugin pro QGIS - SPIT

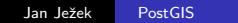

メロメ メ部メ メミメ メミメ

目

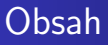

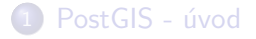

2 Nahravání a získávání GIS dat

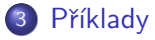

# Příklady

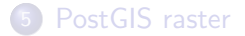

4 0 8 4 伊 一 一 三  $\,$ 一 ( 語 )

 $\rightarrow$ 

 $299$ 

<span id="page-29-0"></span>目

# Ukázká - ArcCR Všechny řeky, které procházejí vybraným okresem:

select vod\_tok.gid, vod\_tok.the\_geom, vod\_tok.nazev from vod\_tok, okres where okresy.nazev ='Beroun' AND vod\_tok.the\_geom && okresy.the\_geom AND st\_intersects(vod\_tok.the\_geom, okresy.the\_geom);

∢ 何 ▶ (す 手 ) (す 手 ) (

Ukázká - ArcCR Všechny řeky, které procházejí vybraným okresem:

select

vod\_tok.gid, vod\_tok.the\_geom, vod\_tok.nazev from vod\_tok, okres where

```
okresy.nazev ='Beroun' AND
```

```
vod_tok.the_geom && okresy.the_geom AND
```

```
st_intersects(vod_tok.the_geom, okresy.the_geom);
```
 $299$ 

**ACRES** 

### Ukázká - ArcCR Všechny řeky, které procházejí vybraným okresem:

select vod\_tok.gid, vod\_tok.the\_geom, vod\_tok.nazev from vod\_tok, okresy where okresy.nazev ='Beroun' AND vod tok.the geom && okresy.the geom AND st\_intersects(vod\_tok.the\_geom, okresy.the\_geom);

∢ 何 ▶ ( ( 手 ) ( ( 手 ) ( )

Ukázká - ArcCR Všechny řeky, které procházejí vybraným okresem:

select vod\_tok.gid, vod\_tok.the\_geom, vod\_tok.nazev from vod\_tok, okresy where okresy.nazev ='Beroun' AND vod\_tok.the\_geom && okresy.the\_geom AND st\_intersects(vod\_tok.the\_geom, okresy.the\_geom);

4 国 ド

Ukázká - ArcCR Všechny obce které leží od vybrané řeky v určité vzdálenosti

```
select obce_b.gid, obce_b.the_geom, obce_b.nazob FROM
vod_tok, obce_b
where
vod_tok.nazev ='Berounka' AND
distance(obce_b.the_geom, vod_tok.the_geom)<0.05 ;
```
→ イラン イヨン イヨン

4 **D** F

重

### Vytvoření funkce

```
CREATE FUNCTION I_DWithin(geometry, geometry, float8)
  RETURNS boolean
  AS,
    SELECT
      $1 & \& expand ($2, $3) AND
      $2 && expand($1,$3) AND
      distance(\$1, \$2) < \$3' LANGUAGE 'SQL' IMMUTABLE;
select obce_b.gid, obce_b.the_geom, obce_b.nazob FROM
vod_tok, obce_b
where
vod_tok.nazev ='Berounka' AND
I_Dwithin(obce_b.the_geom, vod_tok.the_geom, 0.05)
```
### Indexování prostorových dat

CREATE INDEX [indexname] ON [tablename] USING GIST ( [geome VACUUM ANALYZE [table\_name] [(column\_name)];

4日 8

 $299$ 

Э× 重

GIST index:

- · Obecná metoda pro různé algoritmy
- · Použitou pouze pro

<<, <<, >>, >>,  
<<< | , << | , | >> , | >>  

$$
0 > , 0 , \stackrel{\sim}{=} , \&& \&
$$

**←ロ ▶ ← ← 冊 ▶** 

∍

 $\sim$ ×.  $\rightarrow$ 

э

 $299$ 

目

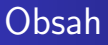

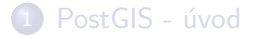

2 Nahravání a získávání GIS dat

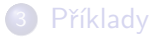

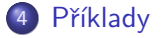

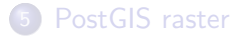

4 0 8 4 伊 一も差  $\,$ 一 ( 語 )

 $\rightarrow$ 

 $299$ 

<span id="page-38-0"></span>目

# Desktop

- $\bullet$  uDig
- $\bullet$  QGIS

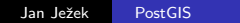

メロメ メ御 メメ きょく きょう

目

### Server

- **•** Geoserver
- · UMNMapserver

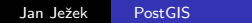

イロト イ部 トイ君 トイ君 ト

目

Výkonost

· Objemná data v jedné geometrii vs. a počet řádků v tabulce "SET enable\_seqscan TO on;"

Po dotazu

4 0 8

→ 母→

э  $\sim$  $-4$   $299$ 

ヨト э

## Data Clustering

- · Seskupení dat podle indexu
- cluster thegeomindex ON okresy

4 0 8

 $\mathcal{A}$ a  $\sim$   $299$ 

э

∍

**B** 

Indexace

- Partial index
- · Index na více položek
- · Index na pro funkci

4 0 8 ∢母 ∍

**B** к -b

-b

э

È

PostGIS - úvod<br>Nahravání a získávání GIS<br>Příklady<br>Příklady<br>PostGIS raster

Denormalizace ...

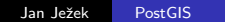

メロメ メ御 メメ きょくきょう

目

# Výkonost - High Availability, Load Balancing a Replication

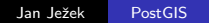

目

어서 동시

**K ロ ▶ | K 伊 ▶ | K 手** 

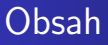

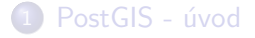

Nahravání a získávání GIS dat

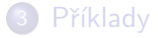

# 4 Příklady

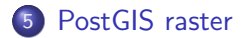

4 0 8 4 伊 造  $\,$ 一 ( 語 )

 $\rightarrow$  $\rightarrow$   $299$ 

<span id="page-46-0"></span>目

Nahrávání

raster2pgsql.py -r /media/data\_/Dokumenty/geodata/rasters/coiba.jpg -I -t coiba -o coiba.sql

4 0 8

→ 伊 ▶

э

 $\rightarrow$ 

- 4 三 ト

 $299$ 

重

### Raster - od verze 2.0.0

- · Nový datový typ raster
- · Utility pro nahrávání a získávání rastru raster2pgsql

4 0 8

- ∢ ਜਾਂ  $\sim$   $299$ 

э

э

 $\rightarrow$ 

### Nahrání do databáze

### psql -h localhost -U jezek -d test -f coiba.sql

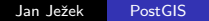

 $299$ 

活

イロト イ部 トイ 君 ト イ 君 トー

#### Nahrávání - dlaždice

raster2pgsql.py -r /media/data\_/Dokumenty/geodata/rasters/ -t pele -o pele.sql

**K ロ ▶ K 伊 ▶ K** 

 $299$ 

重

어서 동시의

唐

Dotaz na data

```
SELECT count(*) As num_rasters, ST_Height(rast) As height,
ST_Width(rast) As width, ST_SRID(rast) As srid,
ST_NumBands(rast) As num_bands,
ST_BandPixelType(rast,1) As btype
FROM pele
GROUP BY ST_Height(rast) ,
ST_Width(rast), ST_SRID(rast),
ST_NumBands(rast),
ST_BandPixelType(rast,1);
```
→ イラン イヨン イヨン

重

#### Dotaz na data

### SELECT astext(ST\_Polygon(rast)) FROM pele limit 10

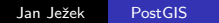

<span id="page-52-0"></span>目

イロト イ部 トイ 君 ト イ 君 トー